Новые Технологические Системы

# картридж **ABTPOH M1.5.4**

# **РУКОВОДСТВО ПОЛЬЗОВАТЕЛЯ**

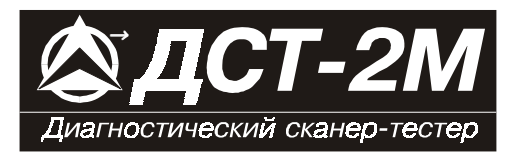

# *СОДЕРЖАНИЕ*

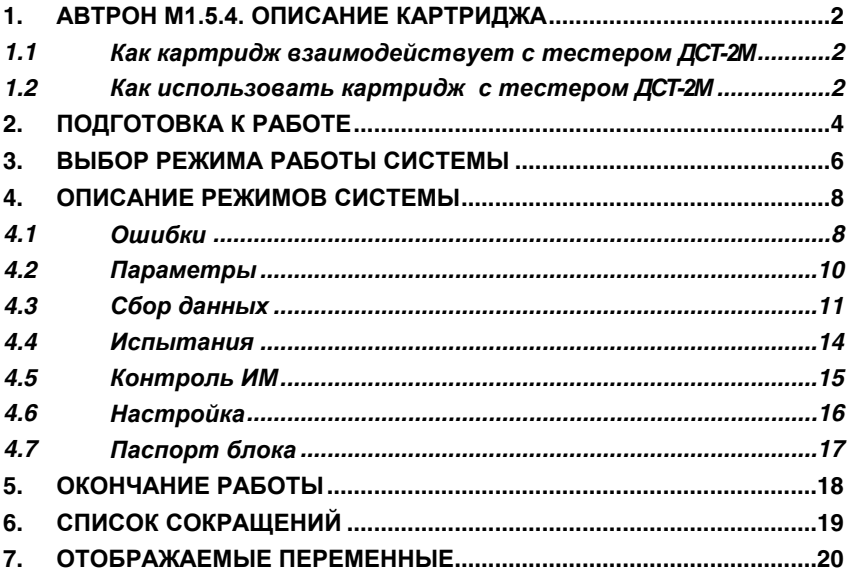

Все права защищены. Никакая часть этого документа не может быть воспроизведена в любой форме или любыми средствами, электронными или механическими, включая фотографирование, магнитную запись или иные средства копирования или сохранения информации без письменного разрешения НПП «Новые технологические системы».

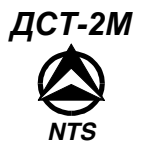

# **1. АВТРОН М1.5.4. Описание картриджа**

Картридж АВТРОН М1.5.4 используется совместно с тестером ДСТ- 2М для выявления и устранения неисправностей системы электронного управления впрыском топлива. ДСТ-2М обменивается информацией с электронным блоком управления (ЭБУ) АВТРОН-М1.5.4 через специальный K-LINE соединитель.

Картридж АВТРОН М1.5.4 делает тестер **ДСТ-2М** более мощным, но и более простым и удобным в использовании инструментом, чем подобные устройства, встречающиеся на рынке. При помощи **ДСТ-2М** вы можете выбрать режимы тестирования, которые позволят Вам:

- считывать системные данные,
- обрабатывать коды неисправностей на русском языке,
- управлять исполнительными механизмами автомобиля.

Для контроля работы двигателя фиксируются 10 различных параметров. Полный список переменных, которые отображаются при помощи картриджа АВТРОН М1.5.4, приведен в разделе 7 данного руководства.

# *1.1 Как картридж АВТРОН М1.5.4 взаимодействует с тестером ДСТ-2М*

**ДСТ-2М** позволяет отслеживать данные и контролировать работу ЭБУ посредством связи с ЭБУ через K-LINE соединитель (диагностический разъем), находящийся на автомобиле. **ДСТ-2М** состоит из микропроцессорного блока, который взаимодействует с ЭБУ и контролирует его работу; клавиатуры, которая дает Вам возможность управлять тестером, и дисплея, который отображает информацию, необходимую Вам для диагностики неисправностей. Картридж АВТРОН М1.5.4 содержит микрокомпьютерную программу, под управлением которой выполняются все функции, описанные в этом руководстве.

# *1.2 Как использовать картридж АВТРОН М1.5.4 с тестером ДСТ-2М*

**ДСТ-2М** и данный картридж разработаны и сконструированы таким образом, чтобы максимально упростить и облегчить их использование. Однако рекомендуется, сначала прочитать настоящее руководство, чтобы понять основные принципы работы с **ДСТ-2М**. Основные шаги, которым необходимо следовать при определении неисправностей в электронном оборудовании автомобиля — это:

- 1 Подсоединить ДСТ-2М к автомобилю,
- 2 Выбрать необходимый режим,

3 - **ДСТ-2М** запускает режим тестирования, а Вы изучаете отображаемую на экране дисплея информацию.

**ДСТ-2М** проведет Вас через все этапы, необходимые для верной диагностики проблем в электронной системе и поможет при любых затруднениях, которые могут возникнуть на этом пути. **ДСТ-2М** имеет разветвленную контекстноориентированную справочную службу — ПОМОЩЬ, доступную из любого режима по клавише "**0**". Режим работы (тестирования) выбирается путем нажатия на соответствующую клавишу, представленную в специальном "меню". Затем, при помощи клавиш ↑↓, Вы выбираете переменные для наблюдения. Обучение работе с тестером не займет много времени, не придется запоминать много новых сведений.

**ДЕТАЛЬНОЕ ОПИСАНИЕ ПРИНЦИПОВ РАБОТЫ ДЛЯ КАЖДОГО РЕЖИМА ПРИВОДИТСЯ В СЛЕДУЮЩИХ РАЗДЕЛАХ ДАННОГО РУКОВОДСТВА.**

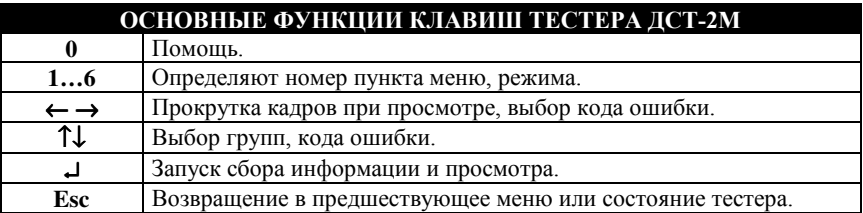

*Хотя ДСТ-2М является очень мощным инструментом, он не может полностью заменить Вас с вашими навыками и знаниями. Чтобы получить максимальную выгоду от пользования этим устройством, Вам необходимо полностью разбираться в системе электронного впрыска и двигателе внутреннего сгорания. Желательно, чтобы Вы использовали ДСТ-2М вместе со специальным руководством по обслуживанию системы впрыска топлива, диагностику которой Вы проводите.*

### **2. Подготовка к работе**

# **ПРЕДОСТЕРЕЖЕНИЯ!**

### **НЕ ДОПУСКАЕТСЯ УДАЛЯТЬ И УСТАНАВЛИВАТЬ КАРТРИДЖ ПРИ НАЛИЧИИ НАПРЯЖЕНИЯ ПИТАНИЯ ТЕСТЕРА ДСТ-2М НЕ ДОПУСКАЕТСЯ ПОДКЛЮЧАТЬ И ОТКЛЮЧАТЬ ТЕСТЕР ДСТ-2М ПРИ ВКЛЮЧЕННОМ ЗАЖИГАНИИ**

Из-за возможности бросков напряжения, которые могут привести к повреждению **ДСТ-2М** или электронной системы автомобиля, следует производить все манипуляции с разъемами тестера ПРИ ОТКЛЮЧЕННОМ ЗАЖИГАНИИ.

Если Вам необходимо сменить или вставить картридж:

- ВЫКЛЮЧИТЕ зажигание;
- отключите разъем питания кабеля от аккумуляторной батареи;
- смените или установите картридж;
- подключите разъем питания;
- ВКЛЮЧИТЕ зажигание.

Перед тем как начать работу с картриджем АВТРОН М1.5.4, обязательно выполните следующие действия:

1. Убедитесь, что зажигание на автомобиле ВЫКЛЮЧЕНО.

2. Вставьте картридж в разъем для программного картриджа в нижней части тестера ДСТ-2М. Убедитесь, что картридж вставлен "правильно".

3. Подсоедините диагностический шнур ГАЗ к соответствующему разъему в верхней части ДСТ-2М и закрепите его винтами.

4. Вставьте диагностический разъем шнура в гнездо диагностического разъема, расположенного на автомобиле. После подачи питания на экране дисплея будет отображена следующая информация — данные BIOS, данные картриджа и затем — главное меню системы:

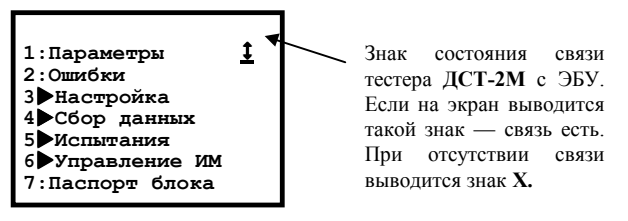

При первом запуске системы автоматически запускается режим «Настройка», а после этого главное меню системы.

5. ЕСЛИ ИЗОБРАЖЕНИЕ НА ДИСПЛЕЕ ВЕРНОЕ — ЗАПУСТИТЕ ДВИГАТЕЛЬ.

6. ЕСЛИ ИЗОБРАЖЕНИЕ НА ДИСПЛЕЕ ОТСУТСТВУЕТ ИЛИ ОТЛИЧАЕТСЯ ОТ ПРИВЕДЕННОГО НА РИСУНКЕ - ВЫПОЛНИТЕ СЛЕДУЮЩИЕ ДЕЙСТВИЯ:

1) Если на экране тестера ДСТ-2М нет никакого изображения:

**-убедитесь, что контакты диагностического разъема исправны, не загрязнены и не окислились;**

**-удостоверьтесь, что напряжение +12В присутствует на 2 контакте гнезда диагностического разъема и его 12 контакт заземлен (надежно соединен с массой).**

2) Если на экран дисплея выводится такое сообщение:

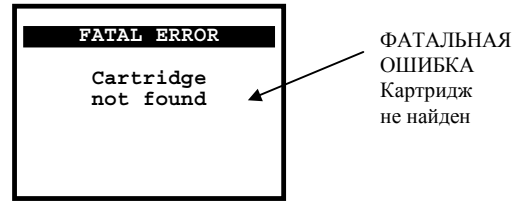

то отсоедините диагностический разъем, отключив питание тестера, выньте и снова вставьте программный картридж, убедитесь, что картридж входит на свое место правильно, без перекосов. Подсоедините диагностический разъем шнура ГАЗ.

3) Если на экран выводится знак отсутствия связи с ЭБУ —  $\vert \mathbf{X} \vert$ , то причинами этого могут быть:

**- отсутствие напряжения питания ЭБУ. Проверьте цепь питания ЭБУ, чистоту контактов питания в разъеме ЭБУ;**

**- проверьте исправность шнура ГАЗ. Отсоедините и снова подсоедините диагностический разъем, затем проделайте такую же операцию с разъемом, расположенным на корпусе тестера.**

Если проблемы остаются, обратитесь к паспорту на ДСТ-2М для запуска процедур самотестирования ДСТ-2М или в службу по ремонту.

Допускается мигание лампы диагностики во время работы с тестером.

### **3. Выбор режима работы системы**

Взаимодействие пользователя с тестером осуществляется при помощи специального системного меню. Главное меню имеет следующий вид:

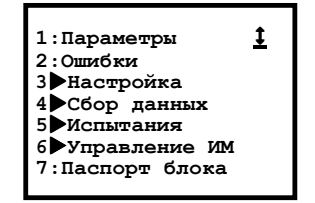

Выбор пункта меню осуществляется при нажатии клавиши с цифрой, соответствующей номеру пункта.

Знак Xпоказывает, что данный пункт меню содержит меню нижнего уровня — подменю. Возврат обратно (в предыдущий уровень меню) происходит при нажатии клавиши **Esc**, или, в некоторых случаях, возврат осуществляется самой системой.

Наименование каждого пункта главного меню соответствует названию соответствующего режима работы.

**ПАРАМЕТРЫ**. Этот режим позволяет просмотреть все параметры, снимаемые с ЭБУ тестером **ДСТ-2М**.

**ОШИБКИ**. Этот режим дает Вам возможность просматривать полученные от ЭБУ коды неисправностей (ошибок).

**НАСТРОЙКА**. В этом режиме осуществляется установка языка сообщений тестера. Выбранные опции настройки сохраняются и после выключения питания тестера.

**СБОР ДАННЫХ.** Этот режим позволяет собирать информацию (данные), передаваемую с ЭБУ, а также настраивать условия (опции) сбора информации.

**ИСПЫТАНИЯ.** Режим испытаний позволяет измерять с помощью тестера среднее напряжение бортовой сети и частоту вращения коленвала при запуске двигателя и продувке цилиндров.

**УПРАВЛЕНИЕ ИМ.** Контроль исполнительных механизмов и управление ими. Этот режим позволяет управлять реле бензинового насоса автомобиля и запускать внутренний функциональный тест.

**ПАСПОРТ БЛОКА**. В этом режиме на экран выводятся данные паспорта ЭБУ.

**ПОМОЩЬ** (справка). Его можно вызвать из любого другого режима нажатием клавиши **0**. При этом на экране появляется справка о том режиме, из которого был сделан запрос о помощи. Текст на экране можно перелистывать клавишами ↑ ↓. Выход из режима помощи производится нажатием клавиши **Esc**.

*Примечание Перед началом сбора информации в режиме Сбор данных установите условия сбора информации в пункте Опции сбора меню режима Сбор данных, как это описано в соответствующем разделе.*

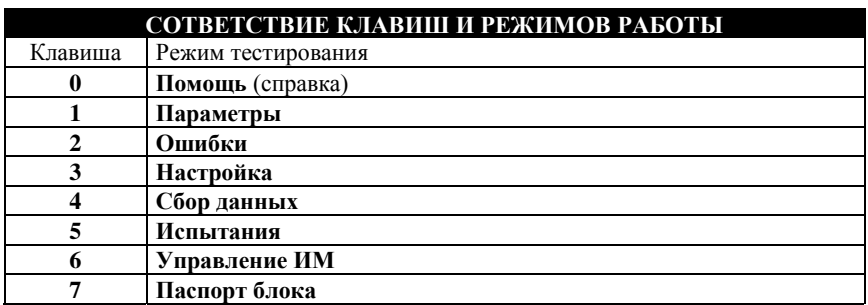

# **4. Описание режимов системы**

# *4.1 Ошибки*

**РЕЖИМ:2 ОШИБКИ**

Тестер **ДСT-2М** под управлением программы, записанной в картридже АВТРОН М1.5.4, принимает коды ошибок (неисправностей), выявленных ЭБУ во время управления двигателем. Назначение режима **ОШИБКИ** - считывать передаваемые ЭБУ коды неисправностей.

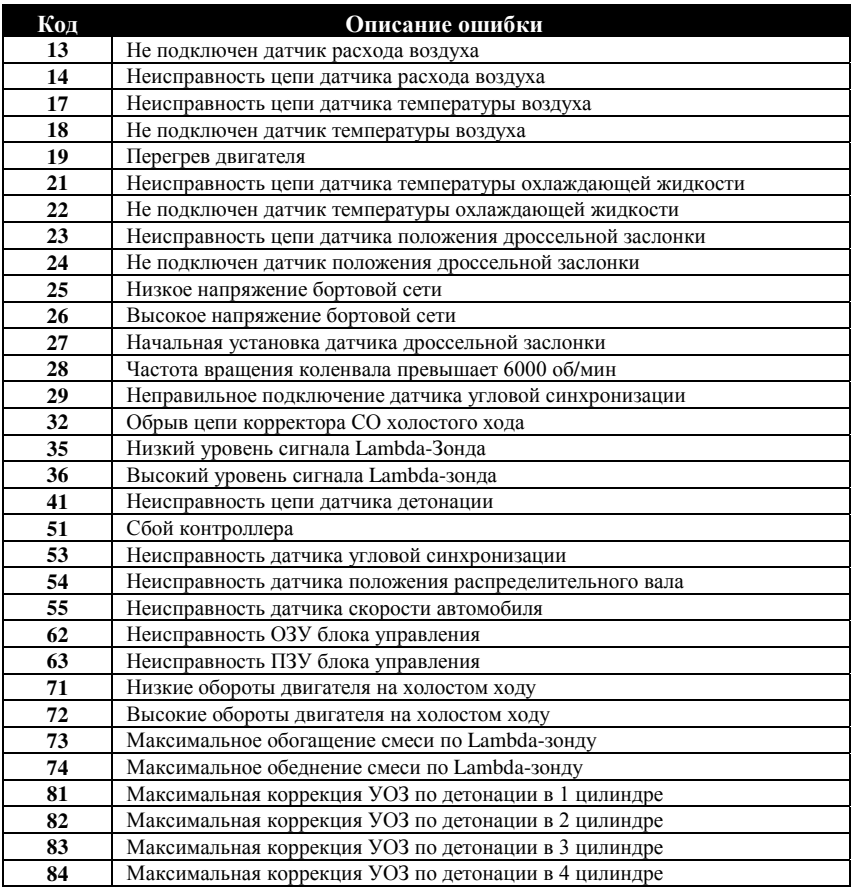

Режим **ОШИБКИ** осуществляет вывод только текущих кодов неисправностей (ошибок).

Каждый код ошибки отображается своим номером и сопровождается соответствующим ему описанием на русском языке. Отпадает необходимость обращаться к специальному справочному руководству для выяснения, что означает тот или иной кодовый номер ошибки.

Режим **ОШИБКИ** запускается из главного меню нажатием клавиши **2**. На экран дисплея будут выведены коды текущих ошибок, принятые от ЭБУ. При помощи клавиш ←↑↓→ курсор можно установить на любой код ошибки. При этом в трех нижних строках экрана появится краткое описание выбранного кода, например:

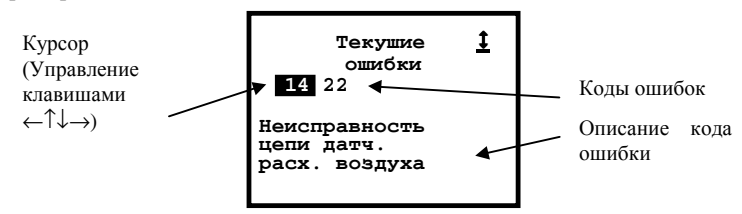

При отсутствии ошибок на экран выводится надпись "Ошибок нет". Нажатие клавиши **Esc** вернет Вас в меню режима либо при появлении ошибок тестер возвращается в режим просмотра ошибок.

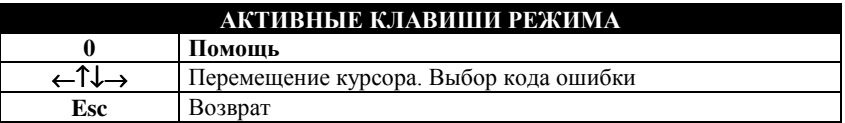

# *4.2 Параметры*

# **РЕЖИМ:1 ПАРАМЕТРЫ**

Режим **ПАРАМЕТРЫ** служит для просмотра параметров, принимаемых тестером **ДСТ-2М** от ЭБУ.

Параметры разбиты на 2 группы по 7 параметров в каждой. Состав групп параметров определен по умолчанию и не может быть изменен.

Для запуска режима **ПАРАМЕТРЫ** из главного меню нажмите на клавишу **1**. Этот режим позволяет просматривать данные, входящие в ту или иную группу. При этом на экране появляется список данных, например, 1-й группы, и их текущие значения.

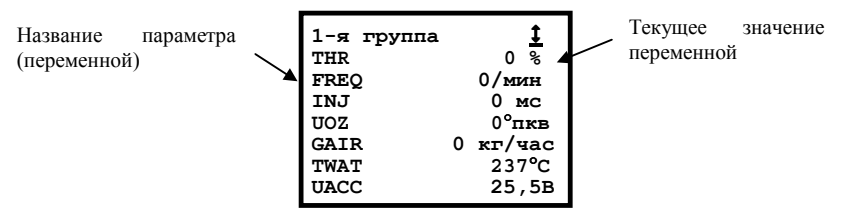

Для просмотра групп следует использовать клавиши ↑↓.

По клавише **0** доступна помощь. Клавиша **Esc** вернет Вас в меню режима. Тестер запоминает номер группы, с которой вы работали в последний раз.

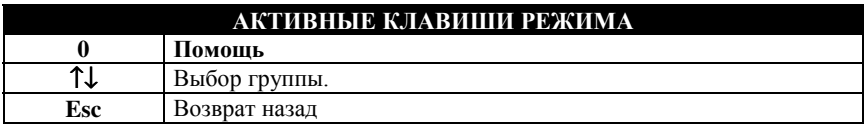

#### *4.3 Сбор данных*

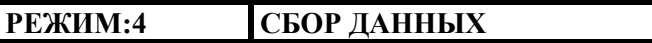

Режим **СБОР ДАННЫХ** предназначен для приема и записи в память тестера от ЭБУ значений всех переменных.

Собранная информация помещается в память **ДСТ-2М** и доступна для дальнейшего использования. Сбор данных может осуществляться по разным алгоритмам, выбор которых производится в этом режиме. Передача данных ведется в реальном времени, занесение их в память производится по кадрам. Доступ к сохраненной информации осуществляется также по кадрам.

Режим **СБОР ДАННЫХ** вызывается из главного меню клавишей **4**. После входа в него на экран дисплея выводится меню режима:

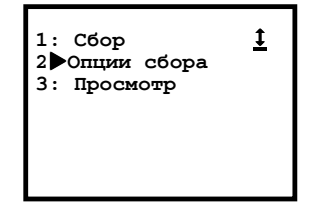

Ö**Сбор**. Клавиша **1**. В этом режиме **ДСТ-2М** принимает все переменные, передаваемые от ЭБУ, и запоминает (записывает) их. При входе в режим на экран выводится список переменных:

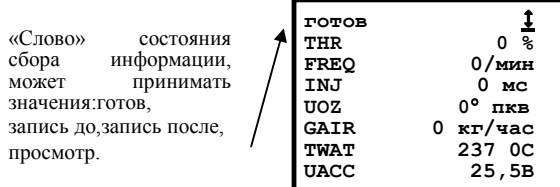

В верхней строке экрана выводится «слово» состояния сбора информации и символ состояния связи с ЭБУ. Клавиша **Esc** вернет Вас назад.

В остальных 7 строках экрана выводятся данные. Для перелистывания данных "вперед-назад" используйте клавиши ↑↓. Данные размещаются на 2-х страницах. Нажатие на клавишу ↵ запускает процедуру записи данных, что отражается в изменении «слова» состояния сбора.

*Запуск процедуры записи (сбора и запоминания) данных приводит к УНИЧТОЖЕНИЮ ВСЕХ ДАННЫХ, записанных тестером ДСТ-2М при предыдущем сеансе работы. Для предотвращения случайного стирания информации используйте для просмотра записанной информации ТОЛЬКО пункт режима* **ПРОСМОТР***!*

«Слова» состояния сбора данных означают следующее:

- **Готов** тестер готов к приему информации от ЭБУ. Для перехода к записи нажмите клавишу ↵.
- **Запись до** тестер собирает информацию и записывает ее в свою память, пока не нажата клавиша ↵. Конец записи (нажатие на ↵) соответствует 0-му кадру. Вся собранная информация находится перед ним. Кадры нумеруются отрицательными числами. Это состояние возможно при установленных опциях сбора **информации До события** и **До и после**. Опции устанавливаются в пункте **Опции сбора** режима Сбор данных.
- **Запись после** тестер начинает собирать информацию после нажатия клавиши ↵. Начало записи соответствует 0-му кадру, а собранная информация находится после него. Нумерация кадров ведется положительными числами. Сбор заканчивается или по заполнении памяти, или по нажатию на клавишу ↵. Запись после работает при установке опций **После события** или **До и после** в пункте **Опции сбора** режима Сбор данных.
- **Просмотр** просмотр собранной информации. Режим просмотра запускается по окончании сбора информации. В состоянии просмотра на экран выводится содержимое 0-го кадра. Просмотр собранной информации можно осуществлять как вперед, так и назад от нулевого кадра клавишами  $\leftarrow \rightarrow$  в зависимости от проведенной записи. Номер текущего кадра выводится справа от слова Просмотр в верхней строке экрана. Нажатием на клавишу 1 можно переключиться между временем кадра и номером кадра. Перемещение по кадрам осуществляется клавишами  $\leftarrow \rightarrow$ .

Вновь в состояние **Готов** тестер переводится нажатием клавиши ↵.

Ö**Опции сбора**. В этом пункте меню устанавливаются условия, по которым производится сбор информации в режиме **СБОР ДАННЫХ**. На экран выводится перечень опций:

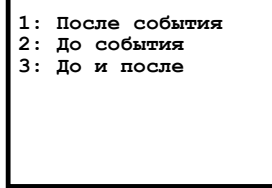

Для выбора опции нажмите соответствующую клавишу **1**, **2** или **3**.

- 1. **После события** при этом условии сбор информации запускается по нажатию клавиши ↵. Сохранение принятой информации начинается с 0-го кадра и продолжается до тех пор, пока не нажата клавиша ↵. По ходу сбора данных номер текущего кадра увеличивается. Запоминается максимально возможное количество кадров. При данном условии в строке состояния сбора информации режима **СБОР ДАННЫХ** выводится слово **Запись после**.
- 2. **До события** при этом условии сбор информации запускается нажатием клавиши ↵ и прекращается при нажатии на клавишу ↵. Сохранение информации заканчивается 0-м номером кадра. По ходу записи номер текущего

кадра увеличивается. Запоминается максимально возможное количество кадров. В случае нехватки памяти запись пойдет сначала и в перезаписанных кадрах прежняя информация потеряется. При данном условии в строке состояния сбора информации в режиме **СБОР ДАННЫХ** будет выводиться «слово» **Запись до**.

3. **До и после** — при этом условии сбор информации запускается нажатием клавиши ↵ и протекает как в случае **До события**. Следующее нажатие клавиши ↵ отмечает 0-й кадр и сразу начинает прием информации, как в разделе **После события** до очередного нажатия клавиши ↵**,** или до заполнения памяти. Запоминается максимально возможное количество кадров. При данном условии в строке состояния сбора информации режима **СБОР ДАННЫХ** будет выводиться сначала «слово» **Запись до**, а после нажатия клавиши ↵ «слово» **Запись после**.

*Примечание При ручном запуске сбора информации событием считается нажатие на клавишу* ↵*.*

После выбора любой опции произойдет автоматический возврат в меню режима. Ö**Просмотр**. Собранные тестером данные можно просмотреть, выбрав, нажав клавишу **3**, пункт **ПРОСМОТР**. На экран выводится список собранных параметров. Клавишами ↑↓ можно перемещаться по списку. Перемещение по кадрам осуществляется клавишами ← →. При отсутствии информации на дисплей **ДСТ-2М** выводится сообщение: "**Нет данных**". Выход в меню режима клавишей **Esc**.

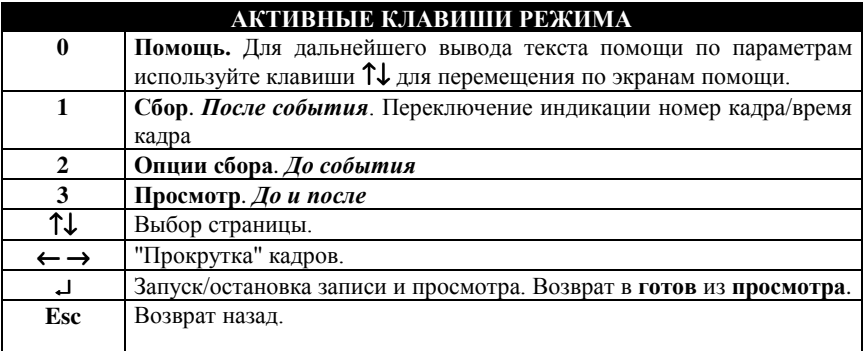

### *4.4 Испытания*

**РЕЖИМ:5 ИСПЫТАНИЯ**

Режим **ИСПЫТАНИЯ** предназначен для наблюдения за работой системы электронного впрыска топлива во время запуска и прокрутки стартером двигателя.

Режим **ИСПЫТАНИЯ** запускается из главного меню при нажатии на клавишу **5**. Меню режима имеет следующий вид:

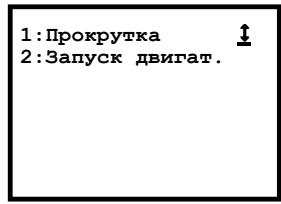

Ö**Прокрутка.** Испытание запускается клавишей **1**. При активизации прокрутки двигателя тестер анализирует состояние двигателя (работает он или нет). Если двигатель работает, то тестер просит заглушить его, выводя на экран дисплея просьбу: "**Заглушите двигатель**". После того как Вы заглушите двигатель, на экране дисплея появится сообщение: "**Выжмите до упора педаль дроссельной заслонки, а затем включите стартер**".

Нужно выжать соответствующую педаль до упора для отключения подачи топлива в цилиндры и включить стартер НЕ МЕНЕЕ ЧЕМ НА 2 СЕКУНДЫ. При этом в течение 2-х секунд тестер будет считывать значения напряжения бортовой сети и частоты вращения коленвала. Далее будут подсчитаны средние значения напряжения бортовой сети и частоты вращения коленвала за пройденный период времени и выведены на экран дисплея **ДСТ-2М**. Выход в меню - по клавише **Esc**.

Ö**Запуск двигателя**. Испытание запускается клавишей **2**. При запуске двигателя не надо выжимать педаль дроссельной заслонки, а только завести двигатель. После чего тестер выдаст средние значения частоты вращения коленвала, напряжения питания бортовой сети, а также время запуска двигателя.

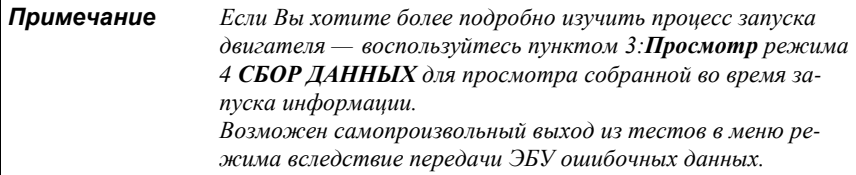

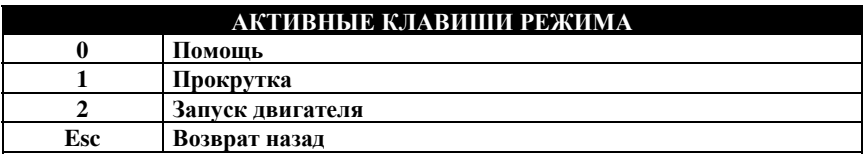

#### *4.5 Контроль ИМ*

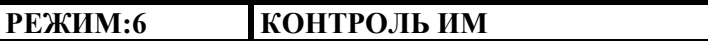

Режим **КОНТРОЛЬ ИМ** (исполнительных механизмов) позволяет управлять реле бензонасоса автомобиля и запускать внутренний функциональный тест ЭБУ.

Для выбора в главном меню режима **КОНТРОЛЬ ИМ** нажмите клавишу **6**. Меню режима имеет следующий вид:

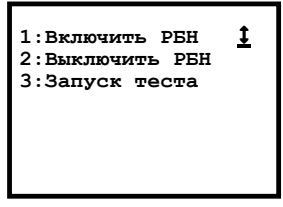

**РБН** — реле бензонасоса. РБН служит для включения (выключения) электробензонасоса, который обеспечивает подачу топлива из бензобака через магистральный топливный фильтр на топливную рампу. Возможно включение (выключение) реле бензонасоса.

Ö**Запуск теста.** По нажатии клавиши **3** производится запуск внутреннего функционального теста ЭБУ.

*Примечание Управление РБН и запуск теста возможны только при заглушенном двигателе.*

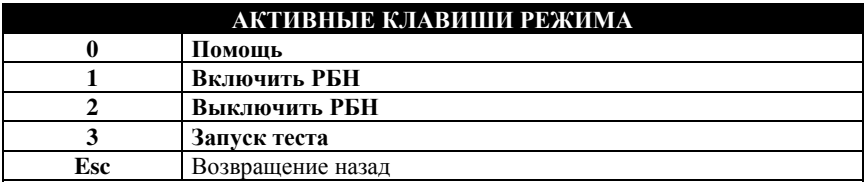

# *4.6 Настройка*

**РЕЖИМ:3 НАСТРОЙКА**

Режим **Настройка** предназначен для установки языка сообщений, выводимых на экран дисплея тестера.

Вызов режима происходит при нажатии клавиши **3** клавиатуры **ДСТ-2М**. На экран выводится меню режима.

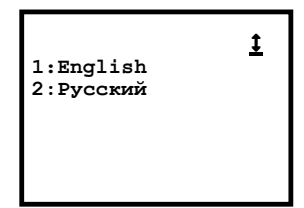

Тестер может выдавать сообщения на русском и английском языках. Выбор желаемого языка совершается либо клавишей **1** — **English**, либо клавишей **2** — **Русский**. После настройки языка автоматически произойдет возврат в главное меню.

Выход в главное меню по клавише **Esc**.

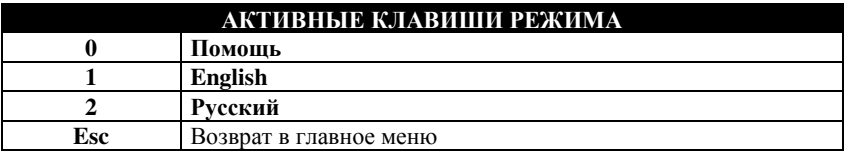

# *4.7 Паспорт блока*

**РЕЖИМ:7 ПАСПОРТ БЛОКА**

Режим **Паспорт блока** предназначен для вывода на экран тестера паспортных данных ЭБУ диагностируемого автомобиля.

Вызов режима происходит при нажатии клавиши 7 клавиатуры **ДСТ-2М**. На экран выводится паспорт блока управления, например:

```
1 1
Паспорт блока
M1.5.4 АВТРОН
Р4.3212(09)
РПЗ 1997
```
Выход в главное меню по клавише **Esc**.

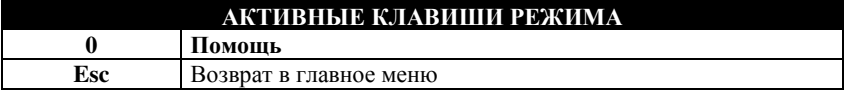

# **5. Окончание работы**

После использования тестера **ДСТ-2М** необходимо выполнить несколько простых действий, которые позволят максимально продлить "жизнь" прибора.

Отключите питание тестера путем отсоединения диагностического разъема шнура ГАЗ от соответствующего разъема на автомобиле. Отсоедините шнур ГАЗ от тестера. Вы можете проверить кабель и разъемы на наличие каких-либо повреждений или коррозии (окисление контактов).

Отсоедините программный картридж и поместите его и шнур ГАЗ в соответствующую упаковку.

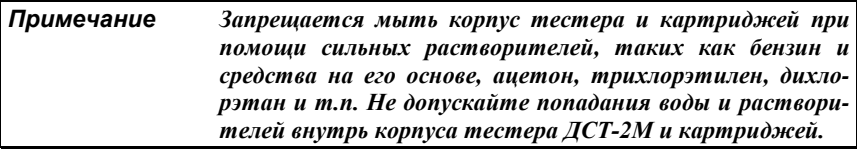

# **6. Список сокращений**

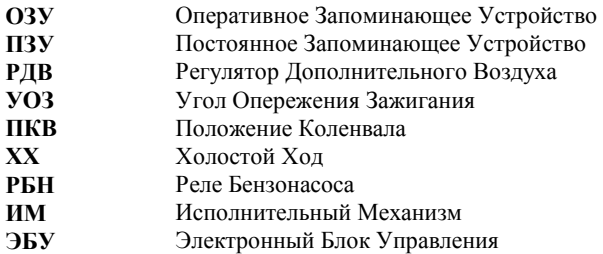

# **7. Отображаемые переменные**

Ниже приведен список всех переменных (параметров), отображаемых тестером **ДСТ-2М** с картриджем АВТРОН М1.5.4.

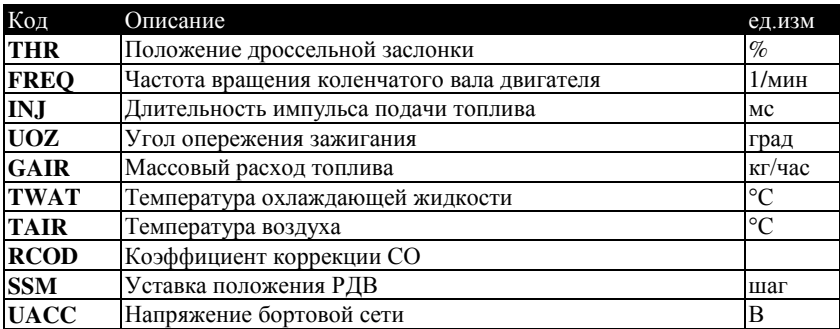

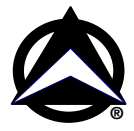

**Адрес изготовителя**: Россия, 443070, Самара, ул. Партизанская, 150, НПП «Новые Технологические Системы», Тел/факс: (846 2) 99-38-90 (многоканальный), 99-38-73, 99-38-75, 99-38-85 E-mail: market@nts.hippo.ru Internet: http://www.hippo.ru/~nts